# ACTUALIZACIÓN DEL PROGRAMA DE CÁLCULO DE VARIABLES AGROMETEOROLÓGICAS PARA DOCENCIA E INVESTIGACIÓN

María Elena Fernández Long<sup>1</sup>, Rafael Horacio Hurtado<sup>1</sup>, Juan Guillermo Barberis<sup>1</sup>, Enrique Carlos Bombelli<sup>1</sup>. Facultad de Agronomía. Universidad de Buenos Aires. Av. San Martín 4453 - C1417DSE - Buenos Aires – Argentina.

María Elena Fernández Long [flong@agro.uba.ar](mailto:flong@agro.uba.ar), Rafael Horacio Hurtado [hurtado@agro.uba.ar](mailto:hurtado@agro.uba.ar), Juan Guillermo Barberis [barberis@agro.uba.ar](mailto:barberis@agro.uba.ar)**,** Enrique Carlos Bombelli [bombelli@agro.uba.ar](mailto:bombelli@agro.uba.ar)

Resumen. En la Facultad de Agronomía de la Universidad de Buenos Aires, se desarrolló hace unos años un software de aplicación para la enseñanza de la climatología agrícola, denominado "Programas de aplicación de Agroclimatología". El presente trabajo tiene como objetivo mostrar las mejoras de dicho software ampliando los usos del mismo. Se incorporó una opción que permite al usuario la elección del método de cálculo de la evapotranspiración potencial entre cuatro metodologías distintas para el cálculo del balance hidrológico climático. Se le adicionó también, una base de datos con la información meteorológica de las décadas, 71-80, 81-90, 91-00 y el período completo 71-00, de tal manera que el usuario pueda optar en que período desea calcular las variables agrometeorológicas de interés. Esta actualización le da al software una utilidad mucho mayor, ya que es bien sabido el impacto que ha tenido el Cambio Climático Global sobre el clima en la Argentina, modificando el comportamiento de las variables agrometeorológicas, y haciendo imprescindible distinguir el período de tiempo en el que se analizan las mismas, para poder tomar decisiones que se ajusten a la realidad.

Palabras clave: Agrometeorología, balance hidrológico, radiación solar, fotoperíodo, horas de frío.

#### Introducción

En la actualidad, en la Facultad de Agronomía de la Universidad de Buenos Aires (FAUBA) cursan alrededor de 400 alumnos por año la materia Climatología Agrícola, correspondiente a la carrera de grado de Agronomía. El aumento de la matrícula y la disponibilidad de un centro de servicios informáticos, llevó a los docentes e investigadores de la cátedra de climatología de la FAUBA, a incorporar nuevas tecnologías que permitan un mejor aprovechamiento del tiempo en clase.

El estudio de las Ciencias Meteorológicas y Climáticas aplicadas al agro, conlleva al alumno a incorporar conocimientos de los procesos matemáticos y físicos de innumerables cálculos, necesarios para arribar a los primeros resultados. La base de conocimiento teórico y la literatura previa a los trabajos prácticos sobre el tema, hace que el procedimiento matemático se pueda automatizar y hacer fundamental hincapié en el funcionamiento del sistema climático, y de ese modo llegar a un análisis integral del problema.

Debido a lo expresado, se realizó un programa de cálculo [1] de las variables agroclimáticas más importantes, Radiación Astronómica, Radiación Global, Heliofanía Efectiva, Fotoperíodo, Evapotranspiración Potencial por distintos métodos, Balance Hidrológico Climático, Suma de Temperaturas, Horas de Frío y Climatograma; con la finalidad de que el alumno pueda analizar los resultados y sus consecuencias, sin quedarse en la etapa previa del cálculo. El programa se incorporó dentro de la materia Climatología Agrícola de la FAUBA, siendo utilizado por los alumnos para la realización de los distintos trabajos prácticos.

El uso del programa por los alumnos fue haciendo que se difunda la utilización del mismo, a partir de lo cual, usuarios externos a la facultad e investigadores consultaran sobre los alcances de los resultados, poniendo de manifiesto las limitaciones del mismo, debido a que todos los cálculos fueron realizados para la década 81-90.

El cuarto informe del Panel Intergubernamental sobre Cambio Climático (IPCC) establece que el calentamiento del sistema climático es inequívoco, como lo evidencian las observaciones de los incrementos en las temperaturas medias del aire y del océano, el derretimiento generalizado del hielo, y la elevación del nivel medio del mar [2]. Estos cambios observados sobre la temperatura media global y sobre los valores extremos llevaron a cuestionarse sobre el posible impacto que generó el Cambio Climático sobre la agricultura, dado que la misma está estrechamente vinculada con el comportamiento del sistema climático [3].

En Sudamérica, [4] Vincent et al., (2005) documentaron cambios no consistentes en índices basados en la temperatura máxima, mientras que encontraron tendencias significativas en índices basados en la temperatura mínima. En la Argentina [5] Rusticucci y Barrucand (2004), registraron tendencias positivas en la temperatura mínima media de los inviernos. [6] Fernández Long et al., (2005), encontraron una disminución en el período con heladas en una gran región de la pampa húmeda, a excepción de una zona del sur de la provincia de Buenos Aires. El mismo patrón se encontró en el comportamiento de la frecuencia de días con heladas en el período 1964-2003 [7]. También se han registrado aumentos en la temperatura media, sobre todo en el mes de Octubre, y disminución en Febrero [8].

Las precipitaciones en la región pampeana, aumentaron en las últimas décadas [9], [10], [11], [12]. Estos aumentos no fueron homogéneos a lo largo del año, concentrándose mayormente en el semestre cálido [12], [13], [14], produciendo cambios en el sistema productivo que permitieron expandir la frontera agrícola.

Todos estos cambios en el clima hacen imprescindible distinguir el período de tiempo en el que se calculan los diferentes índices agrometeorológicos, para poder tomar decisiones que se ajusten a la realidad. Es por esto que, el objetivo de este trabajo es mostrar en primer lugar la alternativa que permite al usuario la elección de la década con la que decida trabajar, para lo cual se incorporó una base de datos con la información meteorológica de las décadas, 71-80, 81-90, 91-00 y el período completo 71-00. Además se agregó una opción que permite la elección del método de cálculo de la evapotranspiración potencial, entre cuatro metodologías distintas, para el cálculo del Balance Hidrológico Climático.

## Elementos de trabajo y metodología

El programa se presenta en un CD de inicio automático, que lleva a la pantalla de presentación (Figura 1). Desde allí se puede acceder a través del link "Entrar" a la pantalla que se presenta en la Figura 2, donde se encuentran las distintas variables que calcula el programa; o bien "Salir" del mismo.

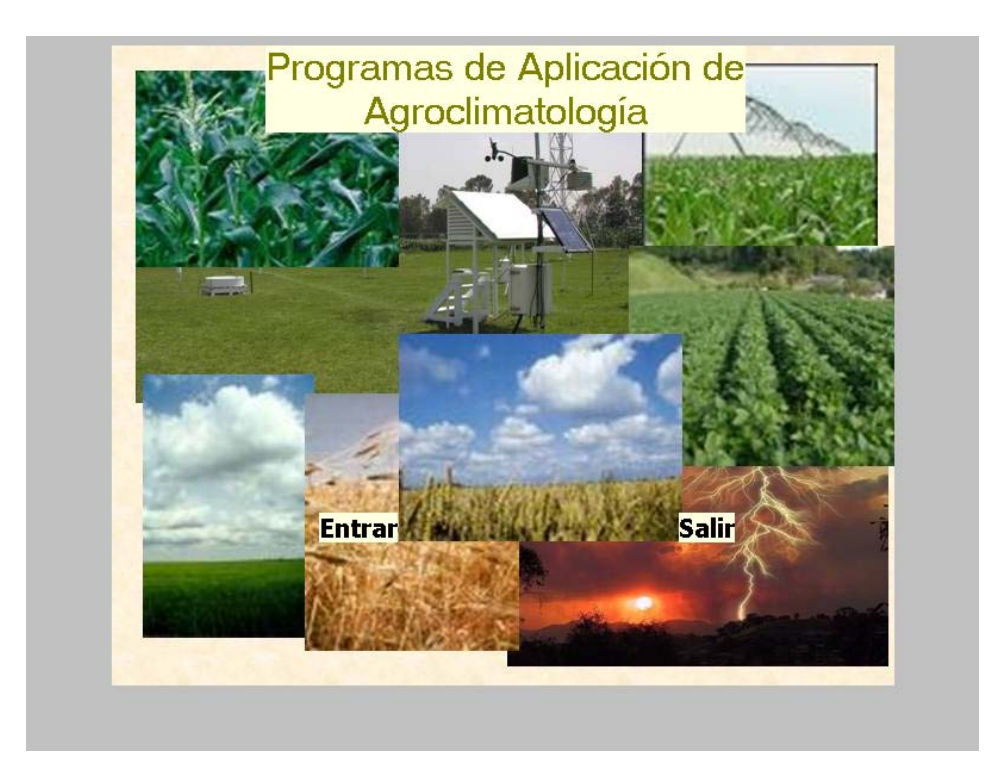

Fig. 1. Pantalla de inicio del programa.

En primer lugar el usuario deberá optar por trabajar con el CD o con el disco rígido (si es que baja toda la información del CD a una carpeta), luego elegir el periodo con el que quiera trabajar. El programa posee una base de datos, extraídos de las Estadísticas Climáticas publicadas por el Servicio Meteorológico Nacional para los períodos 1971-1980, 1981-1990, 1991-2000 y la normal climática correspondiente al período 1971-2000. Dicha base, cuenta con información climática de Temperatura media, Temperatura máxima, Temperatura mínima, Heliofanía efectiva, Humedad relativa, Presión atmosférica, Viento y Precipitación de 163 localidades de la Argentina, organizadas por provincias, información que es necesaria para el cálculo de las variables agrometeorológicas.

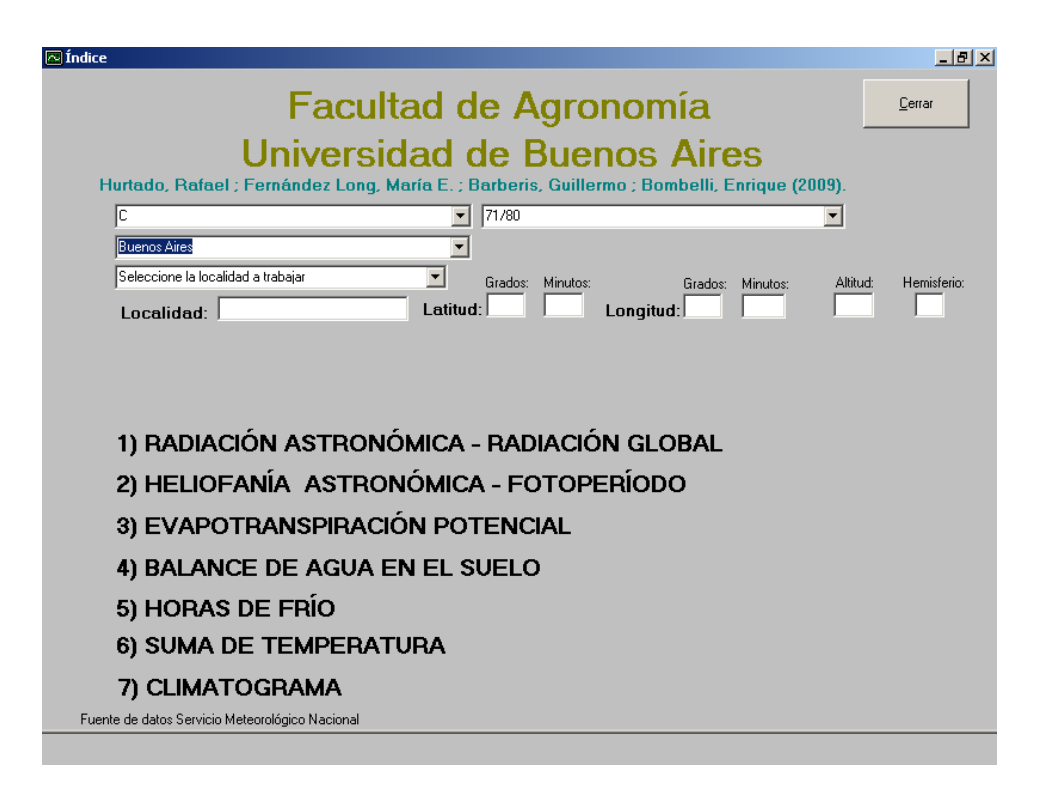

Fig. 2. Pantalla con las distintas variables que calcula el programa.

El software permite calcular: "Radiación Astronómica (RA) y Global (RG)" en calorías/cm<sup>2</sup>día, programado a partir de las ecuaciones:

$$
RA = \frac{24 \cdot 60}{\pi} C \int_{Sc} H \, \text{sen}\varphi \, \text{sen}\delta + \cos\varphi \cos\delta \, \text{senH} \, . \tag{1}
$$

$$
RG = RA(0.18 + 0.55 \frac{HE}{HA})
$$
 (2)

Donde, C<sub>sc</sub> es la constante solar corregida,  $\Box \phi \Box a$  latitud del lugar, δ la declinación solar, H el ángulo horario, HE la heliofanía efectiva y HA la heliofanía astronómica. El cálculo de Heliofanía Astronómica (HA), o duración del día y Fotoperíodo (F), se obtuvieron a través de las ecuaciones:

 <sup>(</sup>**<sup>1</sup>**) Radiación Astronómica (RA).

<span id="page-3-1"></span><span id="page-3-0"></span><sup>(</sup>**2**) Radiación Global (RG).

$$
HA = \frac{2}{15} \operatorname{ar} \cos(-tg \delta \cdot tg \varphi) \tag{3}
$$

$$
F = \frac{2}{15} \operatorname{ar} \cos \left( \frac{\operatorname{sen}(-6) - \operatorname{sen} \varphi \cdot \operatorname{sen} \delta}{\cos \varphi \cdot \cos \delta} \right) \,. \tag{4}
$$

Para estimar la evapotranspiración potencial (ETP) se ingresa al link del mismo nombre. El software permite obtener la ETP por cuatro metodologías de cálculo diferentes, Thornthwaite, Turk, Hargreaves y Penman-Monteit. Las expresiones de cálculo utilizadas se presentan en una pantalla (Figura 3).

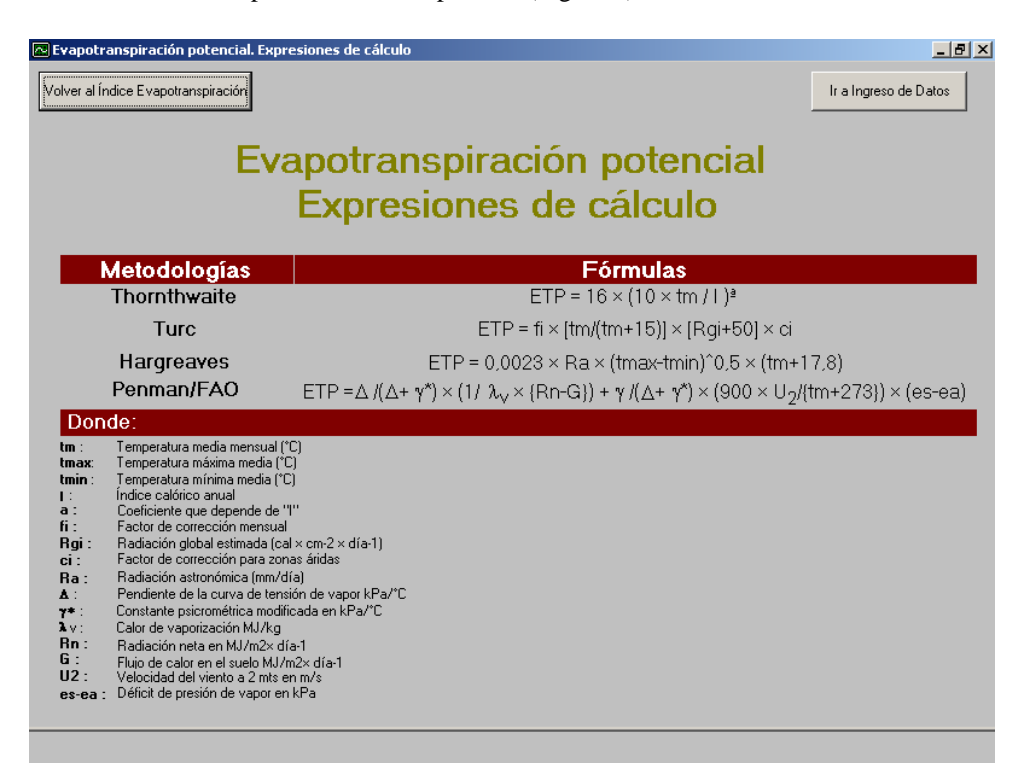

Fig. 3. Expresiones de cálculo de Evapotranspiración Potencial utilizadas.

El programa brinda la posibilidad de calcular el Balance Hidrológico Climático (BHC) para las 163 localidades, a través de la metodología propuesta por [15] Thorthwaite y Mather (1955). También se puede ingresar por pantalla, datos de una

 <sup>(</sup>**<sup>3</sup>**) Heliofanía Astronómica (HA).

<span id="page-4-1"></span><span id="page-4-0"></span><sup>(</sup>**4**) Fotoperíodo (F).

nueva localidad y obtener así los resultados. Para el cálculo del balance se utilizaron datos de precipitación media mensual para los períodos antes mencionados.

La nueva versión permite al usuario elegir a través de un menú, la metodología de cálculo de evapotranspiración potencial que se considere apropiada, de acuerdo a alguna de las cuatro metodologías que se mencionaron previamente. Además se creó un submenú que permite elegir la capacidad de campo, entre valores que van desde 10 a 300 milímetros, a intervalos de 10 milímetros.

La variable "Horas de Frío", calcula las horas de frío totales y efectivas por la metodología de estimación agrometeorológica propuesta por [16] Damario et al., (1998) que utiliza las temperaturas mínimas medias de los cinco meses más fríos y la temperatura mínima media anual.

La variable "Suma de temperatura", calcula la suma de temperaturas sobre un umbral que determina el usuario, y sobre 0 ºC, 10 ºC y 15 ºC. Además calcula los grados día acumulados para los cultivos de ciclo inverno-primaverales (Junio-Diciembre) y para los de ciclo primavero-estivales (Octubre-Marzo) sobre el umbral fijado.

Por último, realiza el climatograma para dar una idea de las características climáticas primarias de la localidad en estudio.

#### Resultados

La Radiación Astronómica, Radiación Global, Heliofanía Astronómica y Fotoperíodo se calculan para el día 15 de cada mes, para los solsticios y equinoccios. Los resultados se presentan en tablas y gráficos de manera de facilitar su interpretación (Figura 4 y 5). También se le da la posibilidad al usuario de obtener los resultados bajo las características de un informe con toda la información obtenida, factible de imprimir.

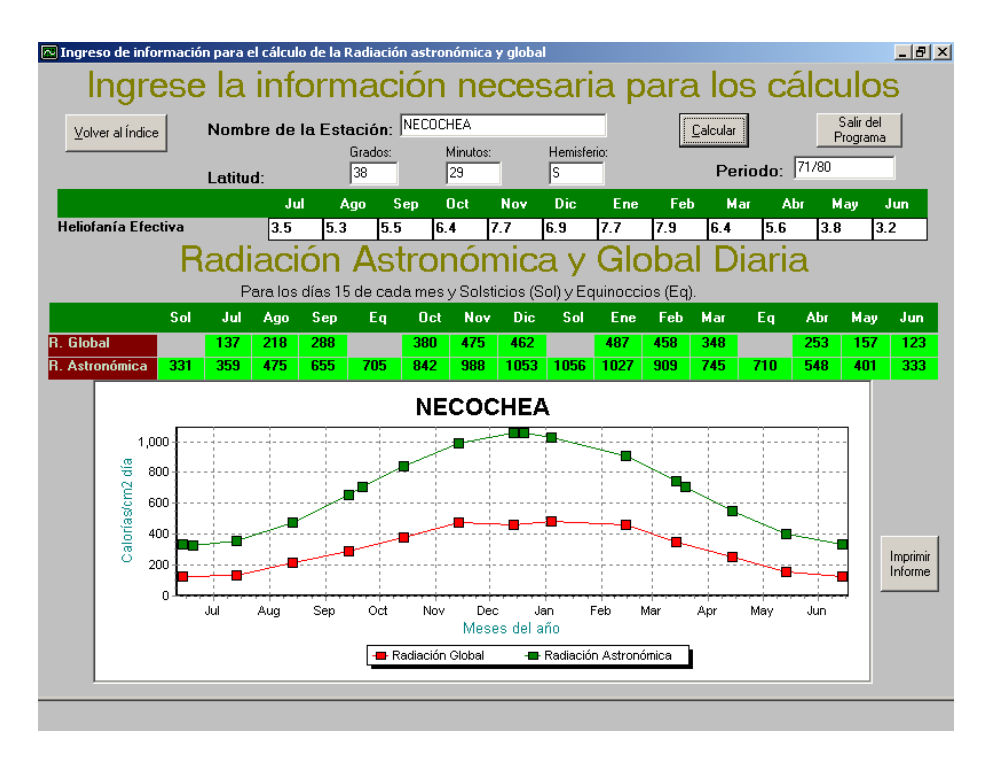

Fig: 4. Pantalla de resultados de Radiación Astronómica y Global.

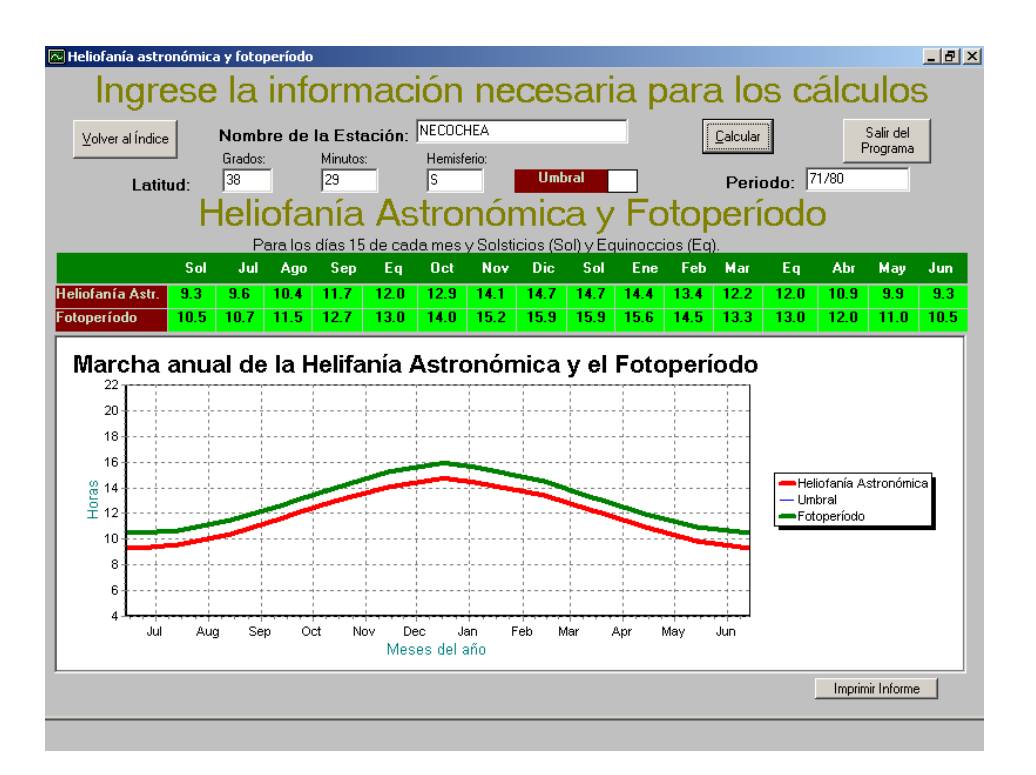

Fig. 5. Pantalla de resultados de Heliofanía Astronómica y Fotoperíodo.

Los resultados de Evapotranspiración Potencial (ETP) se presentan en una tabla y además, para facilitar la comprensión de los mismos, el software realiza un gráfico donde se puede observar, para una misma localidad, la marcha de la ETP, por las diferentes metodologías, en función de los meses del año (Figura 6) y de esta manera simplificar el análisis comparativo de los distintos métodos de cálculo.

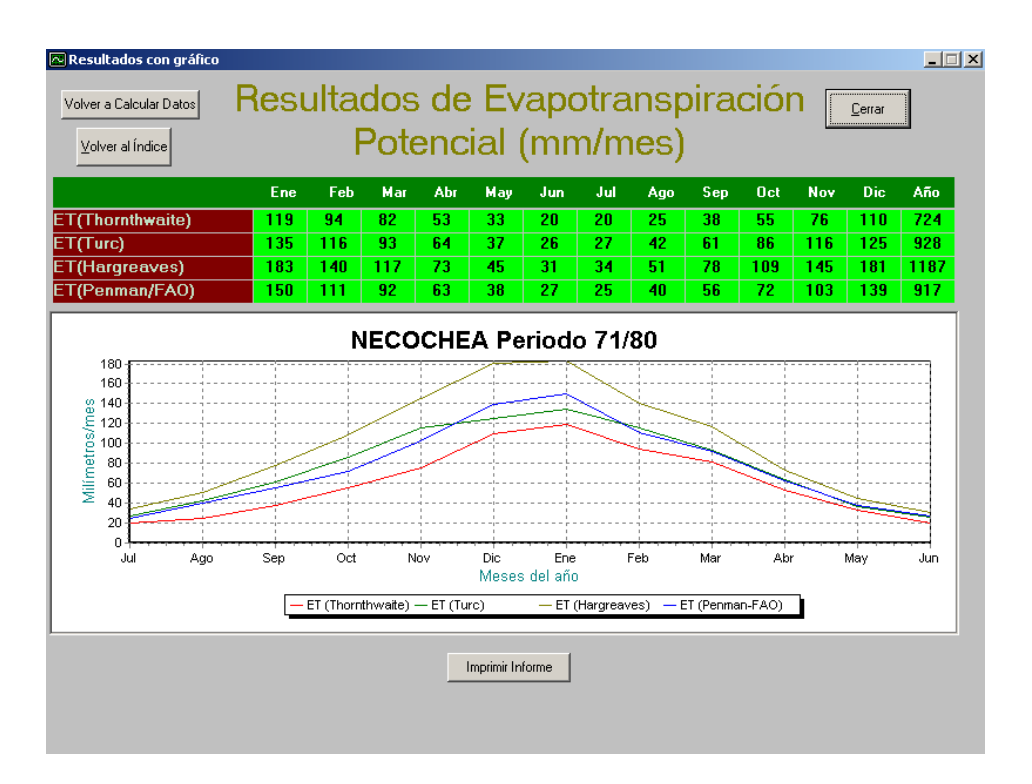

Fig. 6. Resultados del cálculo de Evapotranspiración Potencial para Necochea por los diferentes métodos de cálculo.

La salida del Balance Hidrológico Climático se realiza a través de una tabla de resultados, y se representan en dos gráficos. El primero contiene la precipitación media mensual, la evapotranspiración potencial media, la evapotranspiración real media mensual y la situación hídrica (Figura 7.a), de forma de poder visualizar las áreas bajo las curvas y facilitar la comparación de resultados en las distintas localidades.

Por otro lado, para una misma localidad, se puede variar la capacidad de campo y analizar rápidamente las consecuencias. El segundo gráfico representa la variable acumulada de excesos más los almacenajes (Alm+Exc), capacidad de campo (CC), punto de marchitez (PM) y sequía condicional (SC), estimados a partir de la CC (Figura 7.b). De esta forma el usuario puede determinar claramente los meses del año con problemas de excesos y aquellos en los cuales los cultivos se encontrarían por debajo del punto de marchitez en promedio para una localidad dada.

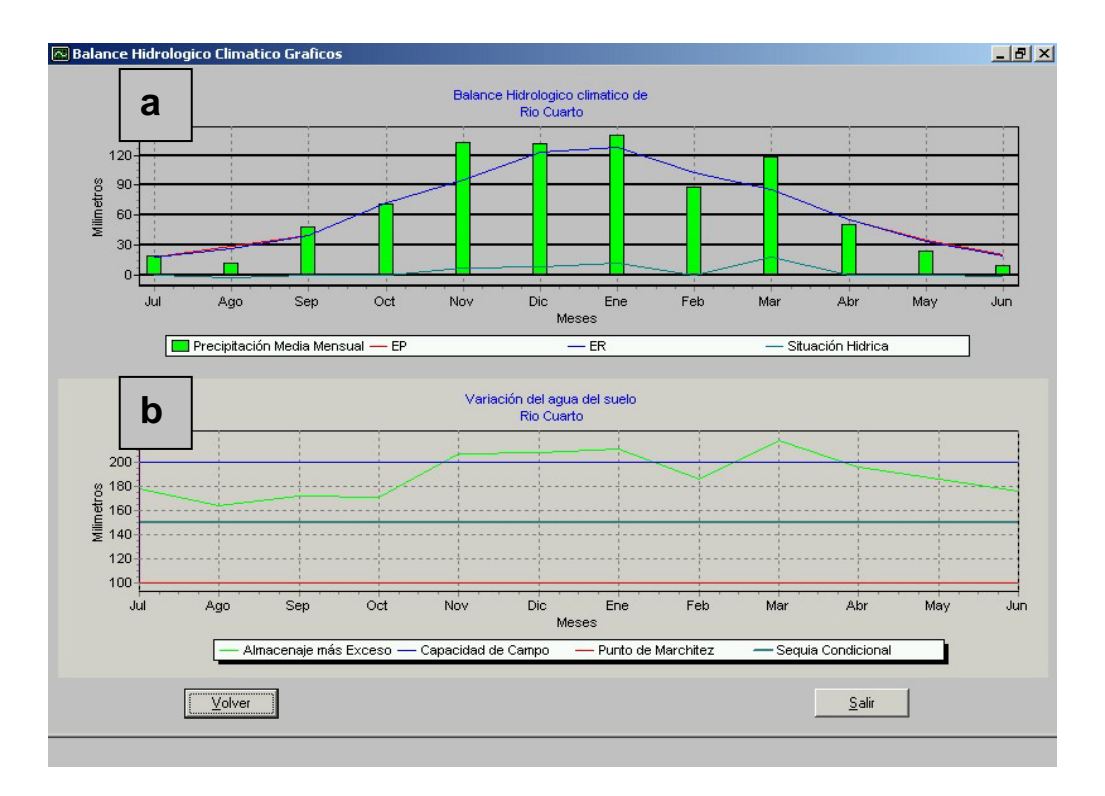

Fig. 7.a y b. Representación del Balance Hidrológico Climático y de la Variación de Agua del Suelo, respectivamente.

#### Discusión

La utilización de este programa, brinda un rápido manejo de resultados, con la posibilidad de realizar claras interpretaciones de las distintas variables agroclimáticas para las diferentes localidades, de manera de poder visualizar y analizar la información que surge de las distintas corridas. Esto permite la comprensión integral del tema en poco tiempo.

La nueva versión del programa permite el cálculo de las variables para las últimas tres décadas, con la opción de la elección por parte del usuario. Esta posibilidad otorga a los resultados un alcance mucho mayor, ya que el Cambio Climático ha producido transformaciones de fuerte impacto en la llanura pampeana.

Por ejemplo, las Figuras 8, 9 y 10, muestran el Balance Hidrológico Climático para la localidad de Santa Rosa (La Pampa), para las décadas 71-80, 81-90 y 91-00 respectivamente. Puede verse claramente como en la década del '70 las escasas precipitaciones hacían que el agua en el suelo estuviera en promedio por debajo del punto de marchitez, de manera que la producción agrícola en la zona se viera fuertemente limitada. En la década del '80, cambios en el régimen de precipitación, produjeron fuertes modificaciones en el comportamiento de agua en el suelo, haciendo posible la expansión de la frontera agrícola, apoyada por las mejoras tecnológicas. Este cambio continúa en la década del '90, dónde casi no se registran déficits en promedio.

En los últimos años, el patrón de lluvias se ha ido modificando nuevamente, llevando a valores climáticos muy inferiores a los de la última década. Esto hace imprescindible tener en cuenta que, también los resultados observados en los últimos años, difieren de la década del '90.

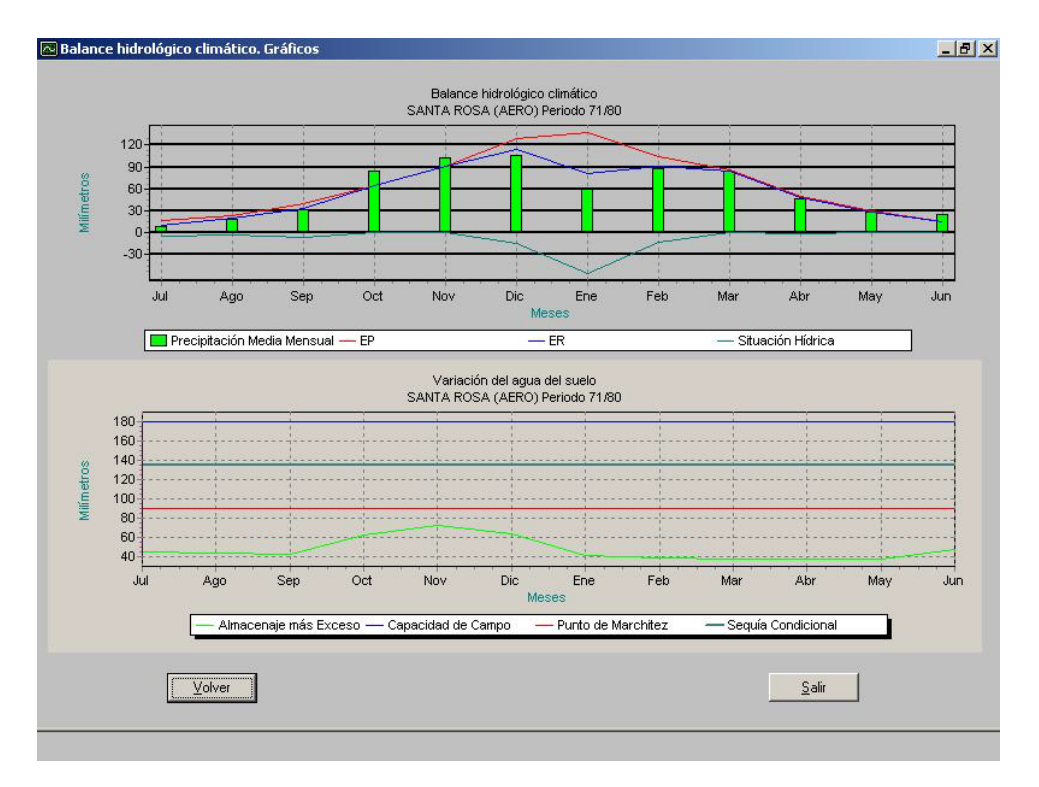

Fig. 8. Balance Hidrológico Climático para la localidad de Santa Rosa (La Pampa) para la década 71-80.

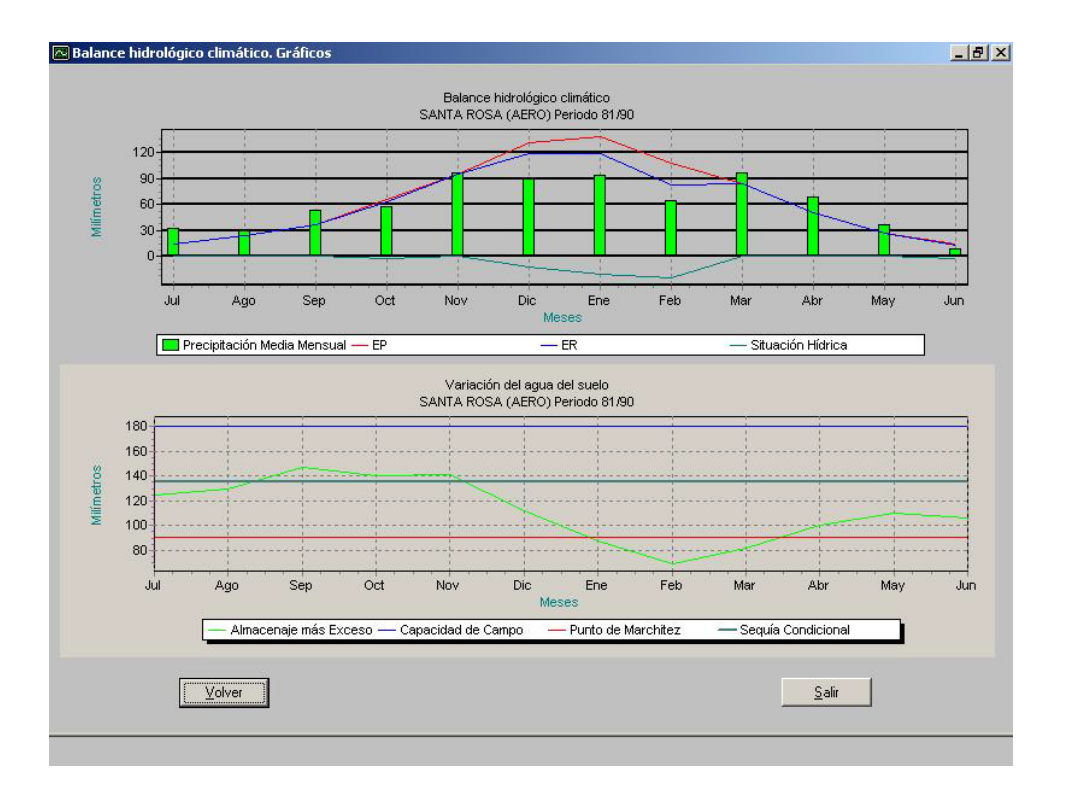

Fig. 9. Balance Hidrológico Climático para la localidad de Santa Rosa (La Pampa) para la década 81-90.

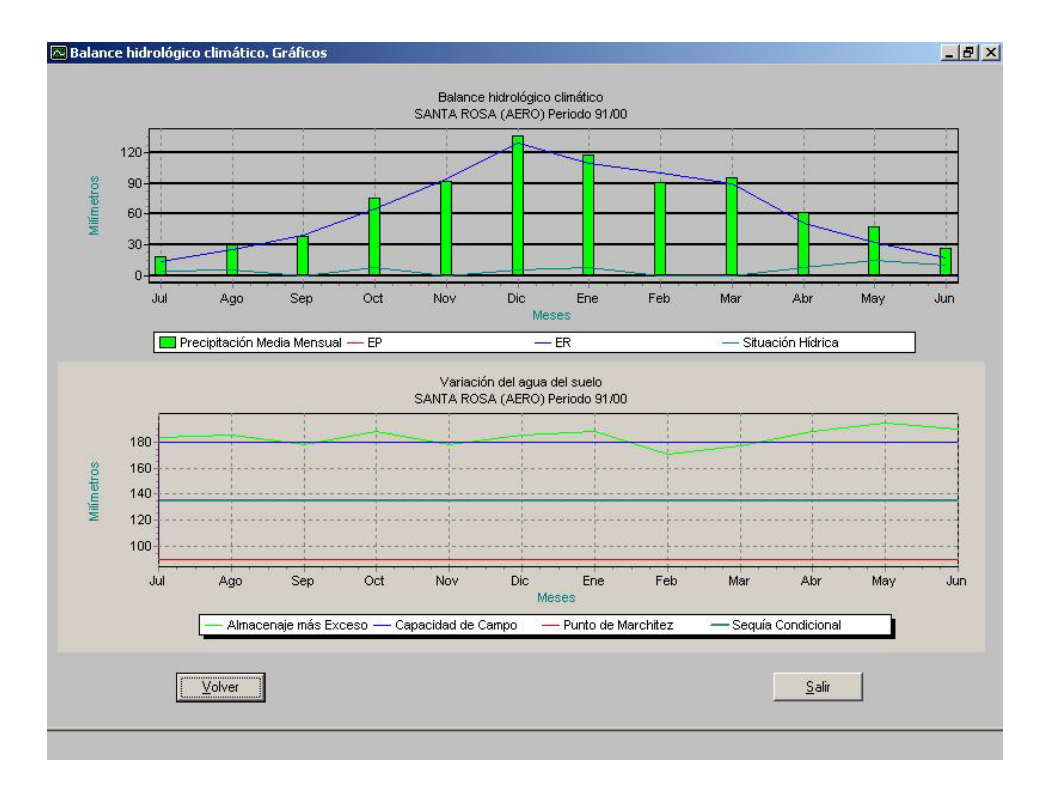

Fig. 10. Balance Hidrológico Climático para la localidad de Santa Rosa (La Pampa) para la década 91-00.

### Referencias

- 1. Barberis G., Bombelli E., Fernández Long M. E., Hurtado R. (ex aequo). Programas de Aplicación de Agrometeorología para Docencia e Investigación. Revista Iberoamericana de Tecnología en Educación y Educación en Tecnología. ISSN 1850-9959. Nº 3 (2009).
- 2. IPCC. Summary for Policymakers. In: Climate Change 2007: The Physical Science Basis. Cambridge University Press, Cambridge, United Kingdom and New York, NY, USA (2007).
- 3. Sivakumar M. V. K., Motha R. P. Managing weather and climate risks in agriculture. Springer Berlin Heidelberg New York. 503 pp (2007).
- 4. Vincent L. A., Peterson T. C., Barros V. R., Marino M. B., Rusticucci M., Carrasco G., Ramirez E., Alves L. M., Ambrizzi T., Berlato M. A., Grimm A. M., Marengo J. A., Molion L., Moncunill D. F., Rebello I. E., Anunciação Y. M. T., Quintana J., Santos J. L., Baez J., Coronel G., Garcia J., Trebejo I., Bidegain M., Haylock M. R., Karoly D. Observed trends in indices of daily temperature extremes in South America 1960-2000. Journal of Climate 18: 5011-5023 (2005).
- 5. Rusticucci M., Barrucand M. Observed trends and changes in temperature extremes over Argentina. Journal of Climate, 17:4099-4107 (2004).
- 6. Fenández Long M. E., Barnatán I. E., Spescha L., Hurtado R. H., Murphy G. M. [2005]. Caracterización de las heladas en la Región Pampeana y su variabilidad en los últimos 10 años. Rev. Fac. de Agronomía 25: 247-257 (2005).
- 7. Fernández Long M. E., Müller G. V. Annual and monthly trends in frost days in the Wet Pampa. Proceeding, 8th International Conference on Southern Hemisphere Meteorology and Oceanography, 24-28 April. Foz do Iguazú. Brasil (2006).
- 8. Fernández Long M. E., Barnatán I., Serio L., Murphy G. M. Cambios en la disponibilidad térmica para los cultivos de la región pampeana argentina. Rev. Facultad de Agronomía, 28(2-3): 111-120 (2008).
- 9. Castañeda M. E., Barros V. Las tendencias de la precipitación en el Cono Sur de América al este de los Andes. Meteorológica 19:23-32 (1994).
- 10. Camilloni I., Doyle M. Southern South America climate trends. Second AIACC Regional Workshop for Latin America and the Caribbean. Buenos Aires, 24-27 August (2004).
- 11. Berbery E. H., Doyle M., Barros J. V. Tendencias regionales de la precipitación. En: "El Cambio Climático en la Cuenca del Plata". V. Barros, R. Clarke y P. Silva Dias (eds.). CONICET, Buenos Aires. pp 67-79 (2006).
- 12. Hurtado R., Barnatán I., Messina C., Beltrán A., Spescha L. Corrimiento de las isoyetas trimestrales medias en la Región Pampeana Argentina, 1940-1990. Actas del IV Congreso Colombiano de Meteorología. Pp 141-146 (1996).
- 13. Baethgen W., Gimenez A., Magrin G., Travasso M., Cunha G., Fernandes M. Observed changes in climatic variables relevant for agricultural productions during 1930-2000 in the Pampas region of Argentina, Brazil and Uruguay. Second AIACC Regional Workshop for Latin America and the Caribbean. Buenos Aires, 24-27 (2004).
- 14. Serio L., Martin P. Cambios en los valores centrales y extremos de las distribuciones mensuales de precipitación en el centro-este de Argentina. Actas de la XI Reunión Argentina de Agrometeorología. La Plata, 6 al 8 de septiembre. pp 279-280 (2006).
- 15. Thornthwaite C. W., Mather J. R. The water balance. Publications in Climatology VIII, (1):104 p. Drexel Inst. Of Tech., New Jersey. USA (1955).
- 16. Damario E. A., Pascale A. J., Bustos C. Método simplificado para la estimación agroclimática de "horas de frío" anuales. Rev. Facultad de Agronomía, 18 (1-2): 93-97 (1998).